# D-JIX 310

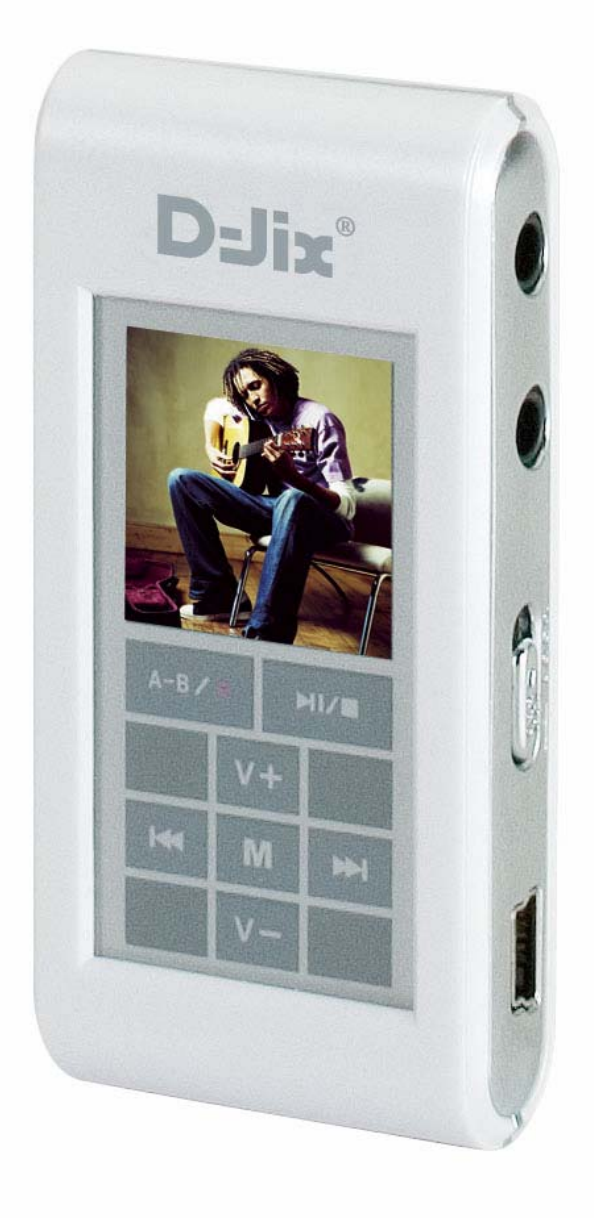

Notice d'utilisation - 1 -

## **Sommaire :**

## Lecture et diaporama et en experimental en experimental de la page 14 **Présentation de l'appareil<br>Contenu de l'emballage de l'appresentation de l'emballage de l'appresentation de l'emballage de l'appresentation de l'appre de la page 4 de l'appre de la page 4 de l'appre de la page 4 de leur d** Contenu de l'emballage de la provincia de la provincia de la page 4 de la page 4 de la page 4 de la page 4 de la page 4 de la page 4 de la page 4 de la page 4 de la page 4 de la page 4 de la page 4 de la page 4 de la page Caractéristiques de la communité de la commune de la commune de la commune de la commune de la communité de la<br>Précautions d'emploi Précautions d'emploi de la précautions d'emploient de la pays de la pays de la pays de la pays de la pays de l<br>Page 4 de la pays de la pays de la pays de la pays de la pays de la pays de la pays de la pays de la pays de l Schémas et fonctions Formats MP3 / WMA Page 6 **Opérations basiques And American Control of the Page 7 and American Page 7 and American Page 7 and American Page 7** Mettre en marche en marche en marche en marche en marche en marche en marche en marche en marche en marche en m Eteindre le lecteur and a page 7 Accéder au menu principal extraordination de la page 7 Choix de la fonction est experience de la fonction de la page 7 Gestion des batteries et al. et al. et al. et al. et al. et al. et al. et al. et al. et al. et al. et al. et a Interrupteur d'alimentation et al. et al. et al. et al. et al. et al. et al. et al. et al. et al. et al. et al Bloquer le clavier et al. et al. et al. et al. et al. et al. et al. et al. et al. et al. et al. et al. et al. e **Fonction Musique Page 9**<br>Lecture d'un fichier Lecture d'un fichier Mise en pause / Reprise de la lecture en entre en la page 9 Recherche rapide and the set of the Page 9 and the Page 9 and the Page 9 and the Page 9 and the Page 9 and the Page 9 and the Page 9 and the Page 9 and the Page 9 and the Page 9 and the Page 9 and the Page 9 and the Page 9 Recherche d'un fichier en entre la page 1988 et de la page 9 d'any 10 d'any 11 d'Agustus de la page 9 d'Agustus<br>Page 9 d'Agustus d'Agustus d'Agustus d'Agustus d'Agustus d'Agustus d'Agustus d'Agustus d'Agustus d'Agustus d'A Réglage du volume Mode répétition et de la partie de la pay de la pay de la pay de la pay de la pay de la pay de la pay de la pay **Mode Radio FM Page 10**  Mode Radio / Mode Recherche Page 10 Recherche et présélectionnement automatique **Page 10** Page 10 Enregistrement des présélections et al. et al. et al. et al. et al. et al. et al. et al. et al. et al. et al. et al. et al. et al. et al. et al. et al. et al. et al. et al. et al. et al. et al. et al. et al. et al. et al. Réglage du volume et al. et al. et al. et al. et al. et al. et al. et al. et al. et al. et al. et al. et al. e Mono / Stéréo Page 11 Enregistrement d'une séquence FM entre les pays de la pays de la pays de la pays de la pays de la pays de la p **Dictaphone** Page 12 **Mode Enregistrement**<br>Régler les paramètres d'enregistrement<br>Page 13 Régler les paramètres d'enregistrement<br>
Passer d'un paramètre à un autre de la pays de la page 13 Passer d'un paramètre à un autre de la pays de la pays de la page 13 de la page 13 de la page 13 de la page 13 de la page 13 de la page 13 de la page 13 de la page 13 de la page 13 de la page 13 de la page 13 de la page 13 Modifier un paramètre Commencer l'enregistrement Page 13 Mettre en pause l'enregistrement en voltaire de la page 13 Arrêter un enregistrement en entre la page 13 **Mode Images**  Page 14 **Page 14** Défiler les images et al. et al. et al. et al. et al. et al. et al. et al. et al. et al. et al. et al. et al. et al. et al. et al. et al. et al. et al. et al. et al. et al. et al. et al. et al. et al. et al. et al. et al. Régler le mode de diaporama automatique en entre 14

Notice d'utilisation  $-2 -$ 

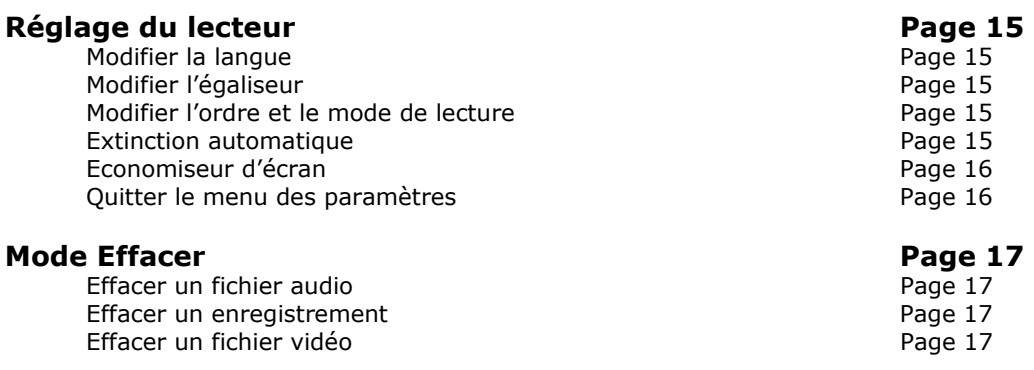

# **Informations Page 18**

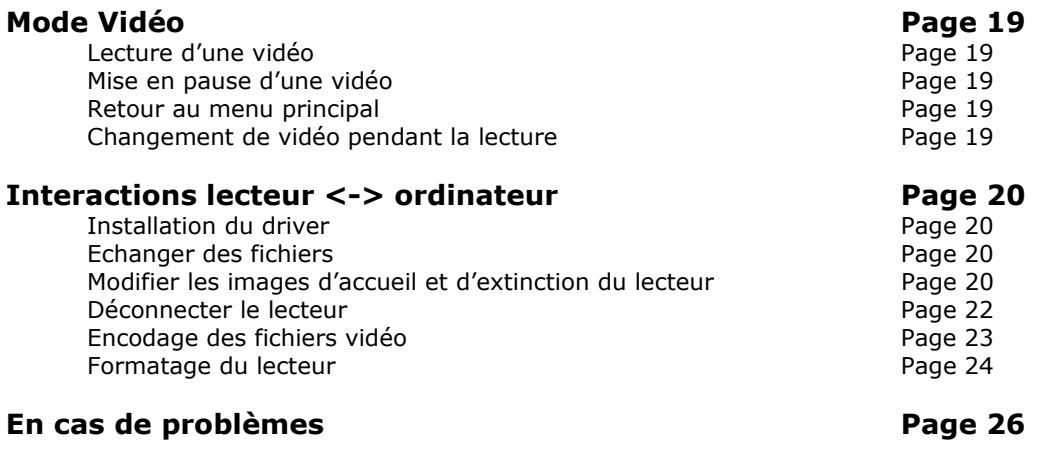

# **Spécifications Page 27**

Notice d'utilisation - 3 -

## **Présentation de l'appareil**

## **Contenu de l'emballage**

L'emballage comprend :

- Une unité
- Des écouteurs
- Un câble liaison audio
- Un câble de transport
- Un manuel d'utilisateur (fourni sur le CD d'installation)
- Un CD d'installation
- Un câble USB de connexion PC
- Un étui de transport
- Un chargeur secteur

Vérifiez le contenu de l'emballage et contactez votre revendeur s'il manque un accessoire.

## **Caractéristiques**

- Lecture MP3 / WMA
- Touches tactiles
- Ecran OLED 65000 couleurs
- Enregistrement dictaphone haute qualité
- Tuner FM et enregistrement FM
- Lecture de fichiers vidéo
- Codecs supportés :
	- Audio : MP3 / WMA
	- Vidéo : MTV (extension .smv)
- Enregistrement sur entrée ligne
- Mémoire Flash (capacité variable selon modèle).
- Périphérique de stockage de masse
- Affichage des étiquettes ID3 (titre, artiste et album du fichier musical écouté)
- 5 modes d'égaliseurs différents
- Mode répétition
- Charge par branchement USB ou par prise secteur
- Batterie rechargeable intégrée Li-ion

## **Précautions d'emploi**

Merci de lire ces précautions avant le premier usage de l'appareil. Tout problème survenant alors que l'utilisateur n'a pas lu au préalable ces précautions ne relèvera pas de la responsabilité de D-JIX°.

- Ne pas utiliser l'unité pour d'autres fonctions que celles décrites dans le manuel.
- Ne pas faire subir à l'unité de chocs violents ou de secousses violentes, sous peine de lui causer de sérieux dysfonctionnements.
- Ne pas utiliser, ou placer, l'unité dans des lieux trop chauds, trop humides, ou fortement magnétiques.
- Ne pas mouiller l'unité. Ceci pourrait causer de graves pannes irréversibles. Si par mégarde, l'unité est mouillée, la sécher avec une serviette sèche, et contacter le service après vente.

Notice d'utilisation  $-4-$ 

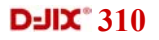

- Lorsque des matériaux se trouvent sur l'appareil, l'essuyer avec une serviette ou un vêtement doux. Ne pas nettoyer l'unité avec des solvants inflammables tels que l'alcool, le benzène, des diluants etc.
- Ne pas démonter et remonter l'unité par vous-même ; dans le cas contraire, la garantie ne pourrait plus s'appliquer à l'appareil.
- Ne pas débrancher les écouteurs ou les câbles en tirant sur le fil. Ceci pourrait causer une rupture interne au niveau du fil.
- Ne pas secouer l'appareil ou lui infliger des chocs, alors qu'il est connecté à un ordinateur.
- Recharger les batteries au maximum.
- En cas de pertes de données sauvegardées dans l'appareil, dues à une erreur de manipulation de l'utilisateur, ou à une panne de l'unité, **D-JIX** ne pourra pas être tenu pour responsable, et n'aura pas à compenser les pertes occasionnées.
- Si l'interrupteur « **LOCK** » est enclenché, le lecteur ne peut fonctionner. Débloquer l'interrupteur « **LOCK** ».
- **L'utilisation prolongée du baladeur à forte puissance peut endommager l'oreille de l'utilisateur et provoquer des pertes auditives.**
- Ne pas utiliser les écouteurs pendant que vous conduisez.
- Eviter de régler les écouteurs au volume maximal lorsque vous marchez dans la rue.
- Température d'utilisation : 0-40°C

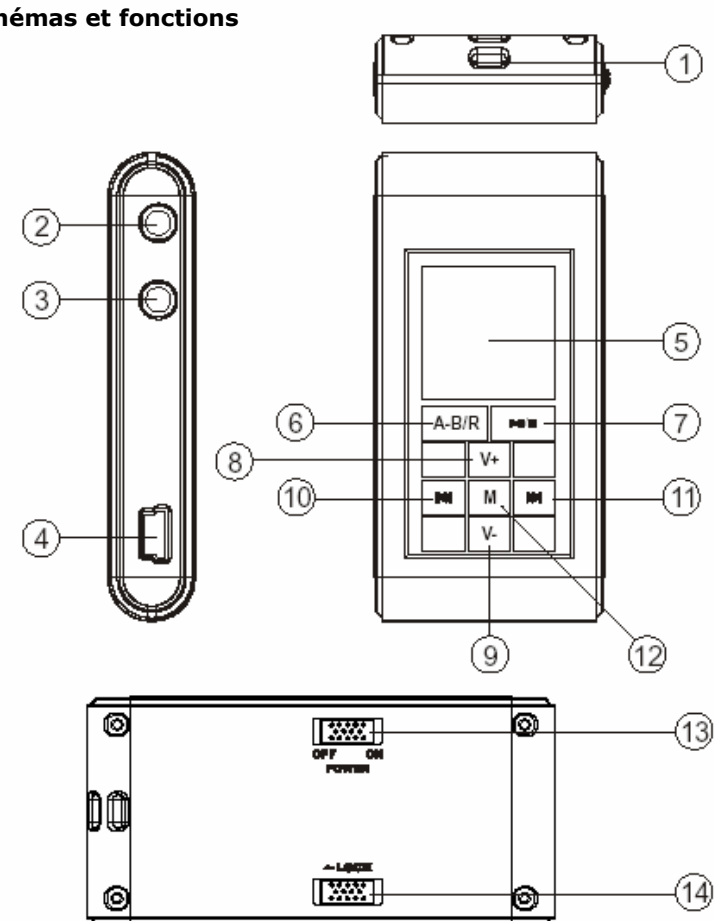

- 1. Trou pour câble de transport
- 2. Sortie audio
- 3. Entrée ligne
- 4. Prise de connection USB
- 5. Ecran LCD
- 6. Bouton REC
- 7. POWER / Play / Pause
- 8. Volume +
- 9. Volume –
- 10.Retour
- 11.Avance
- 12. Menu
- 13. Interrupteur ON-OFF
- 14. Interrupteur **LOCK**

Notice d'utilisation - 5 -

## **Schémas et fonctions**

## **Formats MP3 / WMA**

- Qu'est ce que le format MP3 : MP3 est l'extension et le nom généralement donné aux fichiers sonores encodés au format de [compression](http://www.futura-sciences.com/comprendre/g/definition-compression_1175.php) [MPEG](http://www.futura-sciences.com/comprendre/g/definition-mpeg-moving-pictures-coding-expert-group_1256.php) Audio Layer 3. Ce format a pour capacité de compression des fichiers à un facteur 1/12 pour une très faible altération du son, qui demeure ainsi proche de la qualité CD.
- Qu'est ce que le format WMA ? Une alternative populaire au MP3, est le format de chez Microsoft : le WMA (Windows media file). Ce format peut compresser les fichiers audio jusqu'à un facteur 1/24, moyennant une réduction notable de la qualité sonore.

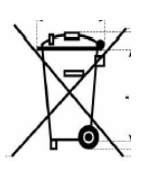

Notice d'utilisation - 6 -

## **Opérations basiques**

## **Mettre en marche**

Appuyer sur le bouton **III** pour mettre l'unité en route L'écran LCD s'allume Le mode musique est lancé automatiquement au démarrage (voir utilisation du mode **musique** page 9).

Remarque : Si le lecteur ne s'allume pas, vérifier que les interrupteurs sont correctement enclenchés sur « **ON** » et que la fonction « **LOCK** » n'est pas activée.

## **Eteindre le lecteur**

Appuyer longuement sur le bouton  $MI/I$  (environ 4 secondes) jusqu'à extinction de l'écran LCD.

## **Accéder au menu principal**

Le menu principal permet de choisir la fonction principale que vous voulez utiliser.

Depuis les modes **Musique, Dictaphone, Images** et **Informations** :

Appuyer brièvement sur la touche centrale « **M** ».

Depuis le mode **Radio** :

Appuyer longuement sur la touche centrale « **M** », puis relâcher.

Depuis les modes **Enregistrements, et Réglages** :

A l'aide des touches  $\mathbf{M}$  et  $\mathbf{M}$ , surligner la fonction « Retour ». Appuyer sur la touche centrale « **M** ».

Depuis le mode **Effacer** :

A l'aide des touches  $\blacksquare$  et  $\blacksquare$ , placer le curseur sur l'icône « Retour » Appuyer brièvement sur la touche centrale « **M** »

## **Choix de la fonction**

Depuis le menu principal :

A l'aide des touches  $\blacksquare$  et  $\blacksquare$ , placer le curseur sur la fonction désirée. Appuyer sur la touche centrale « **M** ».

> Notice d'utilisation - 7 -

#### **Gestion des batteries**

#### Charge des batteries :

Lorsque les batteries sont faibles, l'icône de charge est affichée comme ceci :  $\Box$ .

Pour recharger les batteries, 2 méthodes sont possibles :

- A- Connecter le lecteur à un ordinateur via le câble USB.
- B- Brancher le chargeur secteur.

Remarques :

- Lorsque la batterie est trop faible, le lecteur ne peut s'allumer.
- Lors de l'utilisation du lecteur, si la batterie devient trop faible, le message « **batterie faible, extinction imminente !** » s'affiche à l'écran, et le lecteur s'éteint automatiquement.
- Le temps de charge se situe entre 2 et 3 heures environ ; Il ne doit cependant pas dépasser 8 heures.
- Il est recommandé d'éteindre l'appareil avant de le mettre en charge.

## **Interrupteur d'alimentation**

L'interrupteur d'alimentation vous permet de couper toute alimentation de l'appareil. Il est recommandé de le placer sur **OFF** lorsque vous prévoyez de ne pas utiliser l'appareil pendant longtemps.

Remarque : Toute utilisation du lecteur est impossible lorsque l'interrupteur est placé sur **OFF**

## **Bloquer le clavier**

Activer l'interrupteur « **LOCK** » situé à l'arrière de l'appareil pour rendre les touches du clavier inactives.

> Notice d'utilisation  $- 8 -$

**Commentaire :** Vérifier OSD

## **D-JIX** 310

## **Fonction Musique**

#### **Lecture d'un fichier**

Appuyer sur la touche  $\blacksquare$ 

#### **Mise en pause, reprise de la lecture**

Lors de la lecture d'un fichier, appuyer sur la touche  $\blacksquare\blacksquare\blacksquare$  pour mettre la lecture en pause

Appuyer une nouvelle fois sur **IIII** pour reprendre la lecture.

#### **Recherche rapide**

Lors de la lecture d'un fichier, maintenez les touches  $\mathbf{H}$  et  $\mathbf{H}$  pour rechercher un passage désiré dans un fichier.

Remarque : même si la lecture est en pause, la recherche est possible via la même manipulation.

## **Recherche d'un fichier**

Appuyer brièvement sur les touches  $\blacksquare$  et  $\blacksquare$  pour rechercher un fichier

Remarque :

- Un compteur situé en haut à gauche de l'écran vous indique le numéro du fichier lu.

## **Réglage du volume**

Pendant la lecture, appuyer sur les touches « **V+** » et « **V-** » pour régler le volume d'écoute.

#### **Mode répétition**

Le mode répétition, vous permet d'écouter en boucle unepartie du morceau joué.

Pendant la lecture :

Appuyer brièvement sur la touche  $A-BIR$ . L'icône  $A++est$  affichée en bas à gauche de l'écran.

Appuyer une seconde fois sur la touche  $A \cdot B \cdot B$ . L'icône  $A \cdot B$  est affichée à l'écran. La partie du morceau située entre les deux appuis de touche, sera lue en boucle. Appuyer brièvement sur **A-B/R** pour sortir du mode répétition.

#### **Lyrique**

Permet d'afficher les paroles d'une chanson lue par le lecteur.

Pour faire fonctionner la fonction lyrique, placer dans le lecteur le fichier d'extension '.LRC' contenant les paroles. Le fichier doit être placé dans le même répertoire que le fichier audio. La génération d'un tel fichier se fait uniquement à l'aide d'un ordinateur à l'aide d'un programme spécial ('lyrics3\_editor\_v115' disponible sur [http://www.winamp.com](http://www.winamp.com/) est recommandé).

Une phrase ne doit pas dépasser les **20 caractères** sous peine d'être tronquée.

Notice d'utilisation  $-9 -$ 

## **Mode radio FM**

#### **Mode radio / mode recherche**

Le mode « **Radio** » permet de naviguer entre des fréquences présélectionnées auparavant (voir explication suivante).

Le mode « **Recherche** » vous permet de sélectionner une fréquence manuellement

Utilisation du mode « **Radio** » :

Pour accéder au mode « Radio » : Appuyer brièvement et successivement sur la touche « **M** » jusqu'à ce que le mot « **radio** » s'affiche en haut à gauche de l'écran.

Une fois le mode « **Radio** » enclenché, appuyer successivement sur les touches et pour passer de présélection en présélection

Utilisation du mode « **Rech.** » :

Pour accéder au mode « **Recherche** » : Appuyer brièvement et successivement sur la touche « **M** »jusqu'à ce que le mot « **Rech.** » s'affiche en haut à gauche de l'écran. Une fois le mode « **Recherche** » enclenché, appuyer successivement sur les

touches  $\blacksquare$  et  $\blacksquare$  pour sélectionner la fréquence désirée.

Pour détecter automatiquement les fréquences captées par l'appareil, appuyer longuement (2 secondes) sur les touches  $\mathbf{H}$  et  $\mathbf{H}$ .

## **Recherche et présélection automatique**

L'appareil est en mesure de rechercher toutes les stations captées et de les mémoriser automatiquement (dans la limite des mémoires disponibles).

Appuyer en même temps sur la touche « **V+** » et sur la touche **IIII** . « **Rech.** » s'affiche en haut à gauche de l'écran.

A la fin de la recherche, « **Radio** » s'affiche en haut à gauche de l'écran.

#### **Enregistrement des présélections**

L'appareil permet d'enregistrer 20 fréquences radio présélectionnées.

Pour configurer ces présélections :

Accéder au mode « **Recherche** » (voir explication précédente)

Appuyer sur les touches  $\blacksquare$  et  $\blacksquare$  pour sélectionner la fréquence voulue. Appuyer brièvement sur « **M** » une ou plusieurs fois jusqu'à afficher en haut à

gauche de l'écran le mot « **Sauv.** ». Sélectionner le numéro de chaîne à l'aide des touches  $\mathbf{H}$  et  $\mathbf{H}$ 

Appuyer brièvement sur la touche <sup>-A-B/R</sup>

Remarque : une fois une fréquence enregistrée, l'appareil revient en mode « **Radio** » (voir explication précédente).

> Notice d'utilisation  $-10-$

#### **Réglage du volume**

Appuyer sur les touches « **V+** » et « **V-** » pour régler le volume d'écoute.

## **Mono / Stéréo**

Si des interférences importantes apparaissent, il est possible de passer dans un mode MONO forcé. Ce mode a pour avantage de réduire les interférences

Pour modifier le mode : Appuyer sur la touche **Ell**/■.

Un seul haut-parleur est affiché en haut de l'écran lors d'une utilisation en mode MONO. Deux haut-parleurs sont affichés en mode STEREO.

## **Enregistrement d'une séquence FM :**

Appuyer longuement sur **A-B/R** L'écran de réglages d'enregistrement est affiché. Régler les paramètres d'enregistrement (voir mode d'enregistrement). Surligner la fonction « **Enreg.** ». Appuyer sur la touche « **M** ». Appuyer sur la touche «  $M$  » ou  $\frac{A-B/R}{R}$  pour mettre fin à l'enregistrement. Le fichier enregistré est stocké dans le mode musique.

Remarque : Lors de la première utilisation du mode radio, ou après un formatage, la fonction « **Présélection automatique** » se déclenche toute seule.

> Notice d'utilisation  $-11 -$

# **Dictaphone**

C'est dans le mode dictaphone que sont stockés tous les enregistrements effectués par le micro interne.

Le principe de lecture est le même que celui du mode musique.

Notice d'utilisation - 12 -

## **Mode enregistrement**

Ce mode permet de régler les paramètres d'enregistrement et d'enregistrer.

## **Régler les paramètres d'enregistrement**

Quatre paramètres d'enregistrement sont disponibles :

- La source : Micro, Entrée ligne.
- Le mode : Stéréo ou Mono.
- Le type d'encodage : PCM, IADPCM, MADPCM.
- Taux : 8KHz, 11KHz, 16KHz, 22KHz, 32KHz.

#### **Passer d'un paramètre à un autre**

Utiliser les touches  $\blacksquare$  et  $\blacksquare$ . Le paramètre modifiable est surligné.

## **Modifier un paramètre**

Appuyer successivement sur la touche « **M** » jusqu'à obtenir le réglage voulu.

## **Commencer l'enregistrement**

Surligner la fonction « **Enreg.** », et appuyer sur la touche « **M** ».

Pendant l'enregistrement, deux informations sont affichées à l'écran :

- Le temps d'enregistrement.
- Le temps restant disponible en mémoire.

## **Mettre en pause l'enregistrement**

Appuyer sur la touche  $\blacksquare \blacksquare$ .

Appuyer une deuxième fois sur **DI**/ $\blacksquare$  pour reprendre l'enregistrement.

Remarque : L'enregistrement continuera sur le même fichier.

## **Arrêter un enregistrement**

Pendant l'enregistrement, appuyer brièvement sur **A-BIR** ou « **M** ».

Remarque :

- Les fichiers enregistrés par l'entrée ligne, sont stockés dans le mode « **Musique** ».
- Les fichiers enregistrés par le micro interne sont stockés dans le mode « **Dictaphone** ».

Notice d'utilisation  $-13 -$ 

## **D-JIX** 310

## **Mode Images**

Il est possible d'afficher sur l'écran des images. Le format des images pouvant être affiché est le format bitmap (extension .bmp).

Pour être affichée correctement, le format de l'image bitmap doit être 96x96 pixels maximum.

Entrer dans le mode « **Diapo photo** » et le diaporama s'affiche tout seul.

## **Pour être détectées puis affichées, les images doivent être placées dans le dossier « IMAGES ».**

## **Défiler les images**

Appuyer sur les touches  $\blacksquare$  et  $\blacksquare$  pour faire défiler les images les unes après les autres.

## **Régler le mode de diaporama automatique**

Depuis le menu principal, entrer dans le menu « **Réglages** ».

A l'aide des touches  $\blacksquare$  et  $\blacksquare$ , surligner la fonction « **Diapo. Photo** ».

Appuyer sur la touche « **M** ».

Choisir à l'aide des touches  $\blacksquare$  et  $\blacksquare$  le temps de diffusion de chaque photo pendant le diaporama automatique.

Pour ne pas activer la fonction diaporama, régler le temps de diffusion sur « **∞** » (par défaut).

#### **Lecture et diaporama**

Il est possible d'afficher un diaporama des images **pendant** la lecture audio (dans le mode musique).

Depuis le menu principal, entrer dans le menu « **Réglages** ».

A l'aide des touches  $\mathbf{M}$  et  $\mathbf{M}$ , surligner la fonction « **Mus. et images** ». Appuyer sur la touche « **M** ».

Choisir à l'aide des touches  $\blacksquare$  et  $\blacksquare$  le temps de déclenchement du diaporama. Le temps de diffusion de chaque photo est égal au temps de déclenchement.

Pour ne pas activer cette fonction, régler le temps de diffusion sur « **∞** » (par défaut).

Remarque : **Toutes** les photos sont affichées les unes après les autres.

Notice d'utilisation  $-14-$ 

## **Mode Vidéo**

Le lecteur vous permet de lire des fichiers vidéo.

Pour être repéré par le lecteur, le fichier doit être placé dans le dossier « **MVIDEO** » du lecteur.

Le seul format de fichier supporté par le lecteur est le MTV (extension .smv).

Un logiciel d'encodage est fourni avec le lecteur (pour l'utilisation, voir le chapitre **interactions lecteur <-> ordinateur**). Les fichiers pouvant être encodé, sont les fichiers d'extension MPG. AVI. WMV, pouvant être lu par un lecteur tiers.

## **Lecture d'une vidéo**

Lorsque vous entrez dans la fonction, choisir la vidéo à l'aide des touches  $\blacksquare$  et  $M$ . Le nom des vidéos défile à l'écran.

Appuyer sur la touche II/■ pour lancer la vidéo.

#### **Mise en pause d'une vidéo**

Lors de la lecture d'une vidéo, appuyer sur la touche  $\blacksquare \blacksquare$  pour mettre la lecture en pause.

Appuyer une nouvelle fois sur **DI**/ $\blacksquare$  pour reprendre la lecture.

## **Retour au menu principal**

Pour revenir au menu principal, appuyer sur la touche « **M** ».

## **Changement de vidéo pendant la lecture**

Utiliser les touches  $\blacksquare$  et  $\blacksquare$  pour changer de vidéo pendant la lecture.

Notice d'utilisation  $-15 -$ 

## **D-IIY** 310

## **Réglages du lecteur**

Utiliser les touches  $\blacksquare$  et  $\blacksquare$  pour surligner un paramètre, puis appuyer sur la touche « **M** » pour pouvoir le modifier.

## **Modifier la langue**

Entrer dans le paramètre « **Langue** ».

Choisir (en surlignant) la langue désiré à l'aide des touches  $\blacksquare$  et  $\blacksquare$ . Appuyer sur la touche « **M** ».

Remarque :

- Si l'appareil est en lecture pendant le réglage de ce paramètre, la lecture est stoppée à l'entrée dans le paramètre.
- Pour revenir au menu de choix des paramètres sans modifier la langue, choisir retour puis appuyer sur la touche « **M** ».

#### **Modifier l'égaliseur**

Cinq égaliseurs prédéfinis sont proposés par l'appareil : Normal Rock Jazz Classique POP

> Entrer dans le paramètre « **Egaliseur** ». Choisir (en surlignant) l'égaliseur désirée à l'aide des touches  $\blacksquare$  et  $\blacksquare$ . Appuyer sur la touche « **M** ».

Remarque : Pour revenir au menu de choix des paramètres sans modifier l'égaliseur, choisir retour puis appuyer sur la touche « **M** ».

## **Modifier l'ordre et le mode de lecture**

Cinq modes de lecture différents sont proposés par l'appareil : Normal Répéter un Répéter tous Aléatoire Aléatoire tous

Entrer dans le paramètre « **Mode de lecture** ».

Choisir (en surlignant) le mode de lecture à l'aide des touches  $\blacksquare$  et  $\blacksquare$ .

Remarque : Pour revenir au menu de choix des paramètres sans modifier le mode de lecture, choisir retour puis appuyer sur la touche « **M** ».

## **Extinction automatique**

L'appareil peut s'éteindre automatiquement après une période d'inactivité.

Pour programmer cette période :

Entrer dans le paramètre « **Arrêtauto** ».

Choisir à l'aide des touches  $\blacksquare$  et  $\blacksquare$  le temps d'extinction automatique. Pour ne pas activer cette fonction, régler le temps de diffusion sur « **∞** » (par défaut).

Appuyer sur la touche « **M** » pour confirmer et revenir au menu de choix des paramètres.

> Notice d'utilis ation - 16 -

#### **Economiseur d'écran**

Un économiseur d'écran peut être enclenché au bout d'une certaine période.

Deux types d'économiseur sont disponibles : Animation Extinction de l'écran

Ces deux paramètres peuvent être définis en même temps.

Entrer dans le paramètre « **Economiseur** ».

Surligner à l'aide des touches  $\blacksquare$  et  $\blacksquare$  le type d'économiseur à configurer. Appuyer sur la touche « **M** ».

Choisir à l'aide des touches  $\blacksquare$  et  $\blacksquare$  le temps d'extinction automatique.

Pour ne pas activer cette fonction, régler le temps de diffusion sur « **∞** ».

Une fois les paramétrages effectués, surligner la fonction retour puis appuyer sur « **M** » pour revenir au menu.

Remarque :

- L'extinction de l'écran est prioritaire sur l'animation. Si le déclenchement de ce dernier est paramétré avant le déclenchement de l'animation, celle-ci ne sera jamais affichée à l'écran.
- L'économiseur d'écran s'actionne après le dernier appui sur une touche de l'appareil, sauf lors de l'utilisation du mode vidéo et lors d'un enregistrement.

#### **Quitter le menu des paramètres**

Dans le menu de choix des paramètres :

Sélectionner le paramètre « **Retour** ». Appuyer sur la touche « **M** ».

> Notice d'utilisation - 17 -

## **Menu Effacer**

Cette fonction vous permet d'effacer directement des fichiers stockés sur le lecteur sans passer par l'ordinateur.

Trois types de fichiers peuvent être effacés via cette fonction :

**Fichiers audio** : tous les fichiers lus par la fonction « **Musique** ».  **Enregistrements** : tous les fichiers lus par la fonction « **Dictaphone** ».  **Vidéo** : tous les fichiers lus par la fonction « **Vidéo** ».

#### **Effacer un fichier audio**

Placer le curseur sur l'icône « Musique » à l'aide des touches  $\mathbf{M}$  et  $\mathbf{M}$ . Appuyer sur la touche « **M** ».

Une demande d'effacement du premier fichier apparaît à l'écran

Si vous voulez l'effacer, surligner « **oui** » à l'aide de la touche **M** puis appuyer sur la touche « **M** ».

Si vous ne voulez pas effacer ce fichier, surligner « **non** » puis appuyer sur la touche « **M** ».

Pour atteindre un fichier spécifique, refuser l'effacement de tous les fichiers précédent, jusqu'à atteindre le fichier désiré.

## **Effacer un enregistrement**

Placer le curseur sur l'icône « **Dictaphone** » à l'aide des touches  $\mathbf{H}$  et  $\mathbf{H}$ . Appuyer sur la touche « **M** ».

Une demande d'effacement du premier fichier apparaît à l'écran.

Si vous voulez l'effacer, surligner « **oui** » à l'aide de la touche **le puis appuyer** sur la touche « **M** ».

Si vous ne voulez pas effacer ce fichier, surligner « **non** » puis appuyer sur la touche « **M** ».

Pour atteindre un fichier spécifique, refuser l'effacement de tous les fichiers précédent, jusqu'à atteindre le fichier désiré.

#### **Effacer un fichier vidéo**

Placer le curseur sur l'icône « **Vidéo** » à l'aide des touches  $\mathbf{M}$  et  $\mathbf{M}$ . Appuyer sur la touche « **M** ».

Une demande d'effacement du premier fichier apparaît à l'écran.

Si vous voulez l'effacer, surligner « **oui** » à l'aide de la touche **le puis appuyer** sur la touche « **M** ».

Si vous ne voulez pas effacer ce fichier, surligner « **non** » puis appuyer sur la touche « **M** ».

Pour atteindre un fichier spécifique, refuser l'effacement de tous les fichiers précédent, jusqu'à atteindre le fichier désiré.

Remarque : Pour quitter prématurément le « **Menu effacer** », sélectionner l'icône « **Retour** »ou appuyer longuement sur la touche « **M** ».

> Notice d'utilisation  $-18-$

## **D-JIX** 310

## **Informations**

La fonction « **informations** » affiche à l'écran les informations concernant le lecteur.

Les informations affichées sont :

- La version du système d'exploitation.
- La mémoire totale du lecteur (en Mo).
- La mémoire libre restante (en Mo).

Notice d'utilisation - 19 -

## **Interactions lecteur<->ordinateur**

Si vous utilisez Windows XP/2000/ME, vous n'avez pas besoin d'installer de driver.

Si vous utilisez Windows 98, un driver est fourni dans le CD d'installation.

Ne pas brancher le lecteur si le driver n'est pas installé.

## **Installation du driver**

 Insérer le CD-ROM dans le lecteur de votre ordinateur. Double-cliquer sur l'icône du CD dans le poste de travail Windows Double-cliquer sur le dossier « **Driver** » Lancer l'application « setup.exe ». Le driver et le convertisseur de films s'installent automatiquement.

## **Echanger des fichiers**

Le lecteur est branché à l'ordinateur.

S'il est reconnu, il apparaît en tant que « **disque amovible** » dans le « **poste de travail** » de votre ordinateur.

Double-cliquer sur le lecteur pour visionner les données à l'intérieur.

Le transfert de fichier s'opère comme si votre lecteur était un dossier de votre ordinateur.

Remarque :

Ne pas débrancher le lecteur pendant un transfert de fichiers. Ceci pourrait abîmer le logiciel d'exploitation et entraîner une panne grave.

## **Modifier les images d'accueil et d'extinction du lecteur**

 Le lecteur est branché à l'ordinateur. Placer dans le dossier « **USERLOGO** » les images désirées.

> Notice d'utilisation  $-20-$

**D-JIX** 310

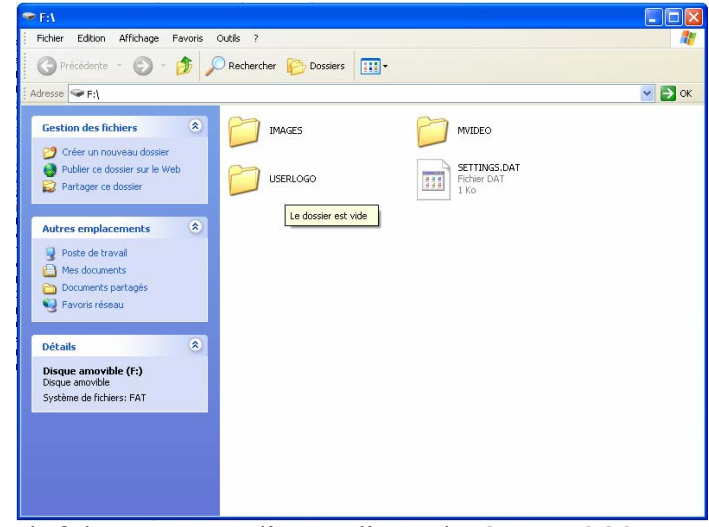

Nommer le fichier contenant l'image d'accueil « **STARTLOGO** ». Nommer le fichier contenant l'image d'extinction « **ENDLOGO** ».

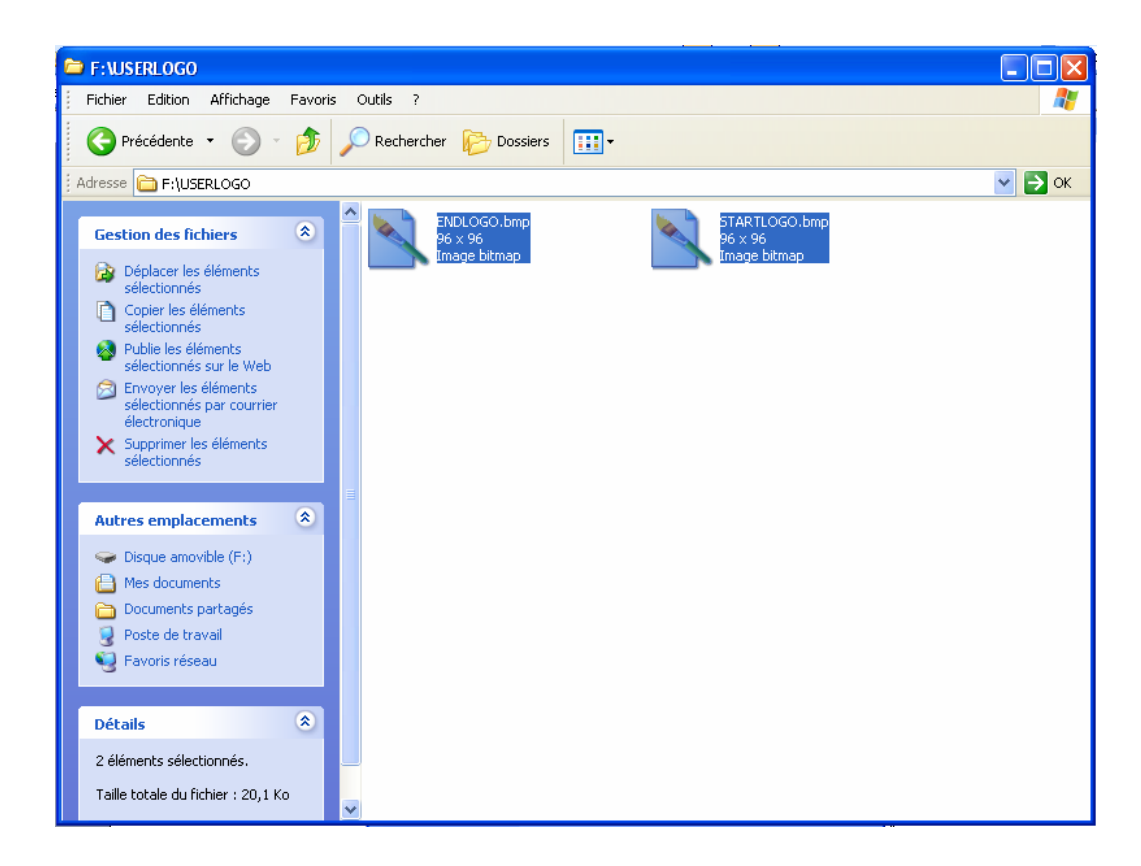

Remarque :

 - Les images **doivent** être au format BITMAP avec une taille maximale de 96x96 pixels.

> Notice d'utilisation - 21 -

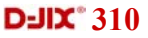

## **Déconnecter le lecteur**

Eviter de débrancher brutalement le lecteur.

Double-cliquer sur l'icône située en bas à droite de votre écran d'ordinateur.

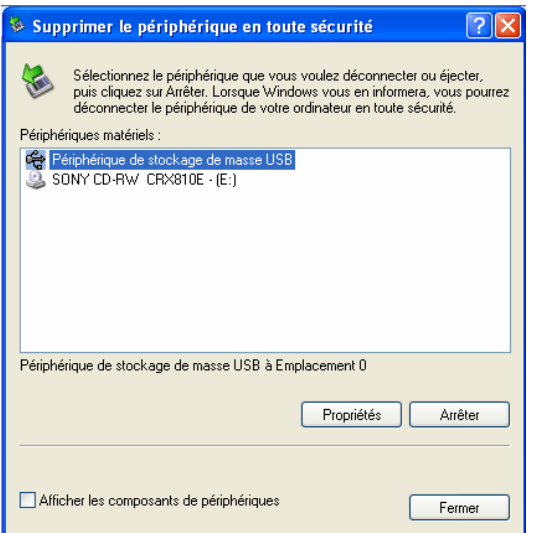

Cliquer sur le lecteur pour le surligner puis cliquer sur le bouton « **Arrêter** ».

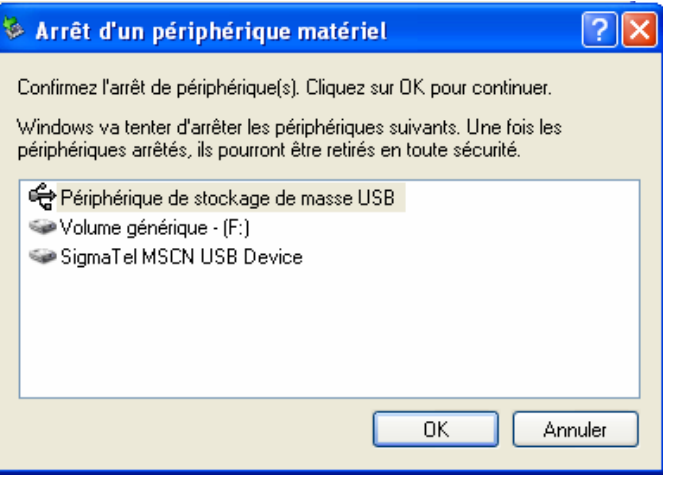

Appuyer sur le bouton « **OK** ». Attendre que la fenêtre disparaisse pour débrancher le lecteur.

> Notice d'utilisation  $-22-$

#### **Encodage des fichiers vidéo**

Lancer l'application « video2smv.exe ».

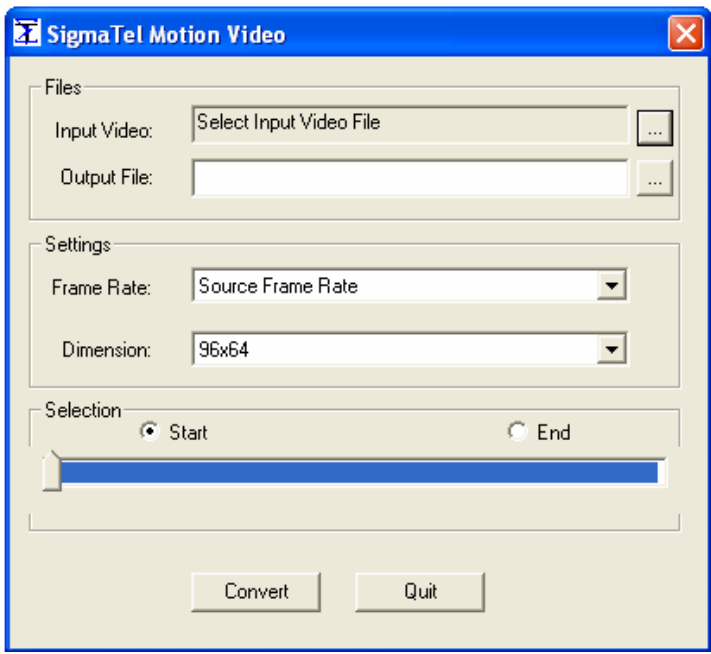

Cliquer sur le bouton , à droite du champ « **Input Vidéo** », pour choisir le fichier à convertir.

Cliquer sur le bouton à droite du champ « **Output Vidéo** », pour choisir le nom du futur fichier encodé ainsi que son chemin d'accès.

Sélectionner dans le menu déroulant « **Frame Rate** » le débit d'images par seconde (l'option « **Source Frame Size** » encodera le fichier avec le même débit que le fichier source).

Sélectionner dans le menu déroulant « **Dimension** » la taille en pixels des images du fichier encodé.

Appuyer sur « **Convert** » pour démarrer la conversion.

Remarque :

- Pour le débit d'image, l'option « **Source Frame Rate** » est fortement recommandée
- La dimension 96x64 est obligatoire pour afficher correctement le film sur le lecteur.
- Media player 9 ou supérieur doit être installé sur votre ordinateur.

Notice d'utilisation  $-23 -$ 

## **Formatage du lecteur**

Votre lecteur est branché au PC

 Dans le « **poste de travail** », placer la souris sur l'icône correspondant au lecteur. Cliquer sur le bouton droit de la souris. Un menu s'affiche à l'écran. Placer la souris sur la fonction « **Formater** ».

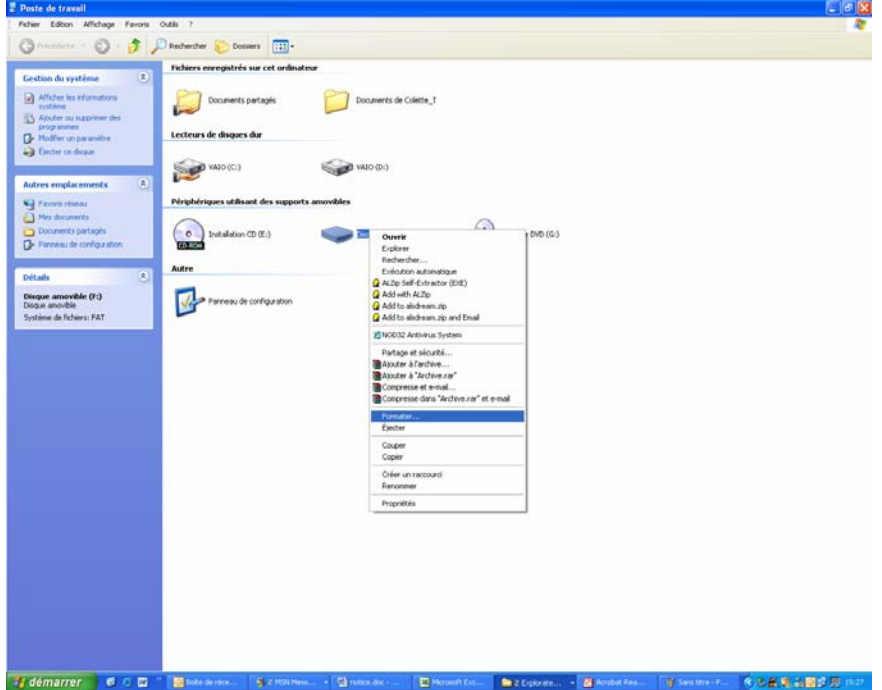

Cliquer avec le bouton gauche de la souris sur « **Formater** »

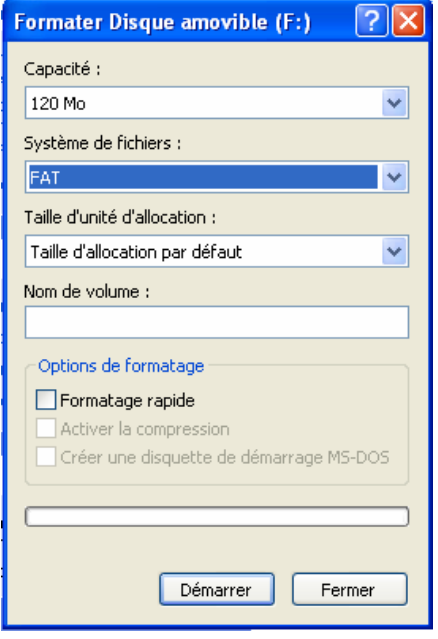

Notice d'utilisation - 24 -

 Sélectionner dans le menu déroulant « **Système de fichiers** » l'option « **FAT** ». Appuyer sur « **Démarrer** ». A la fin du formatage, débrancher l'appareil pour qu'il se réinitialise.

ATTENTION : Le formatage effacera **toutes** les données du lecteur.

Notice d'utilisation - 25 -

# **En cas de problèmes**

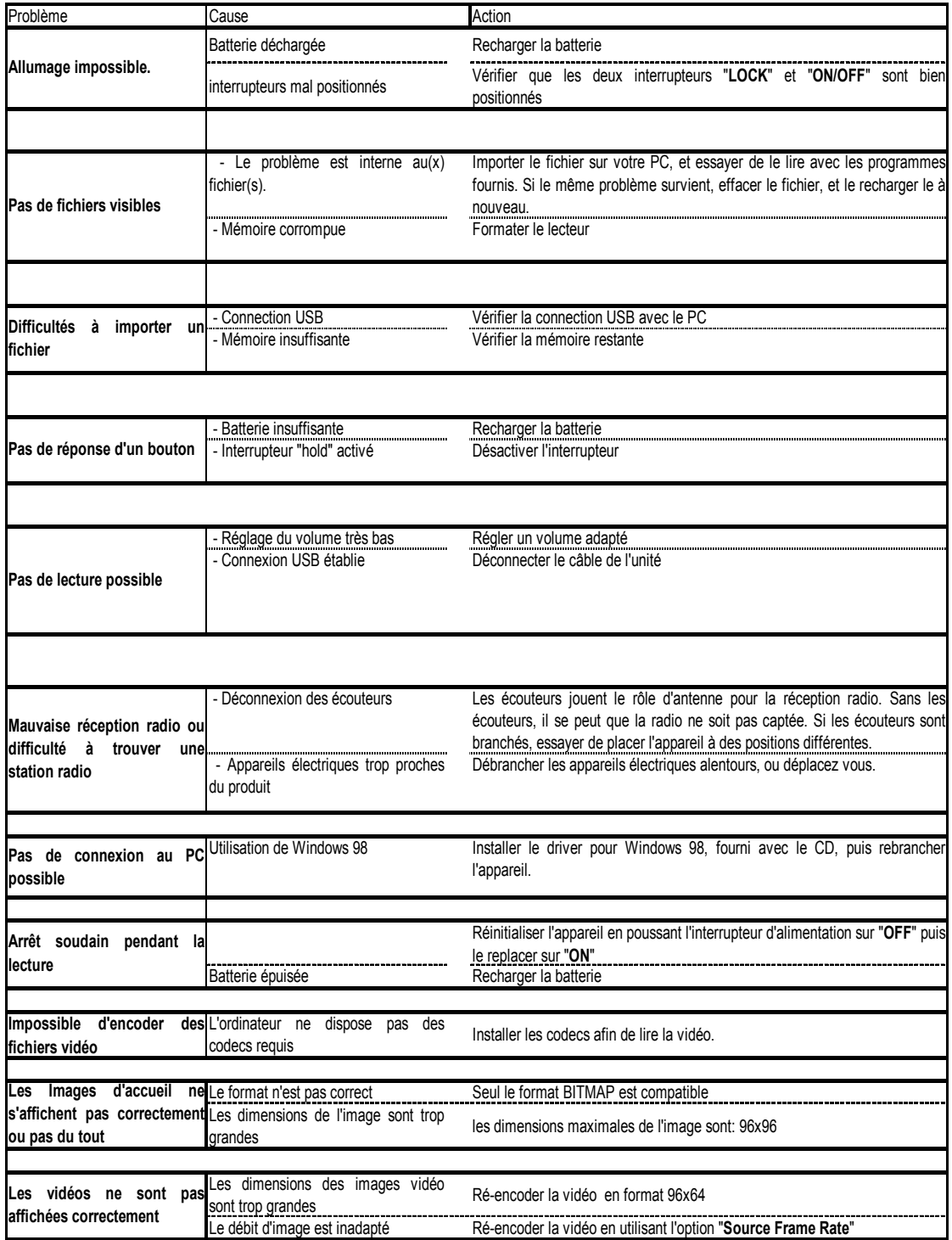

Notice d'utilisation - 26 -

# **Spécifications**

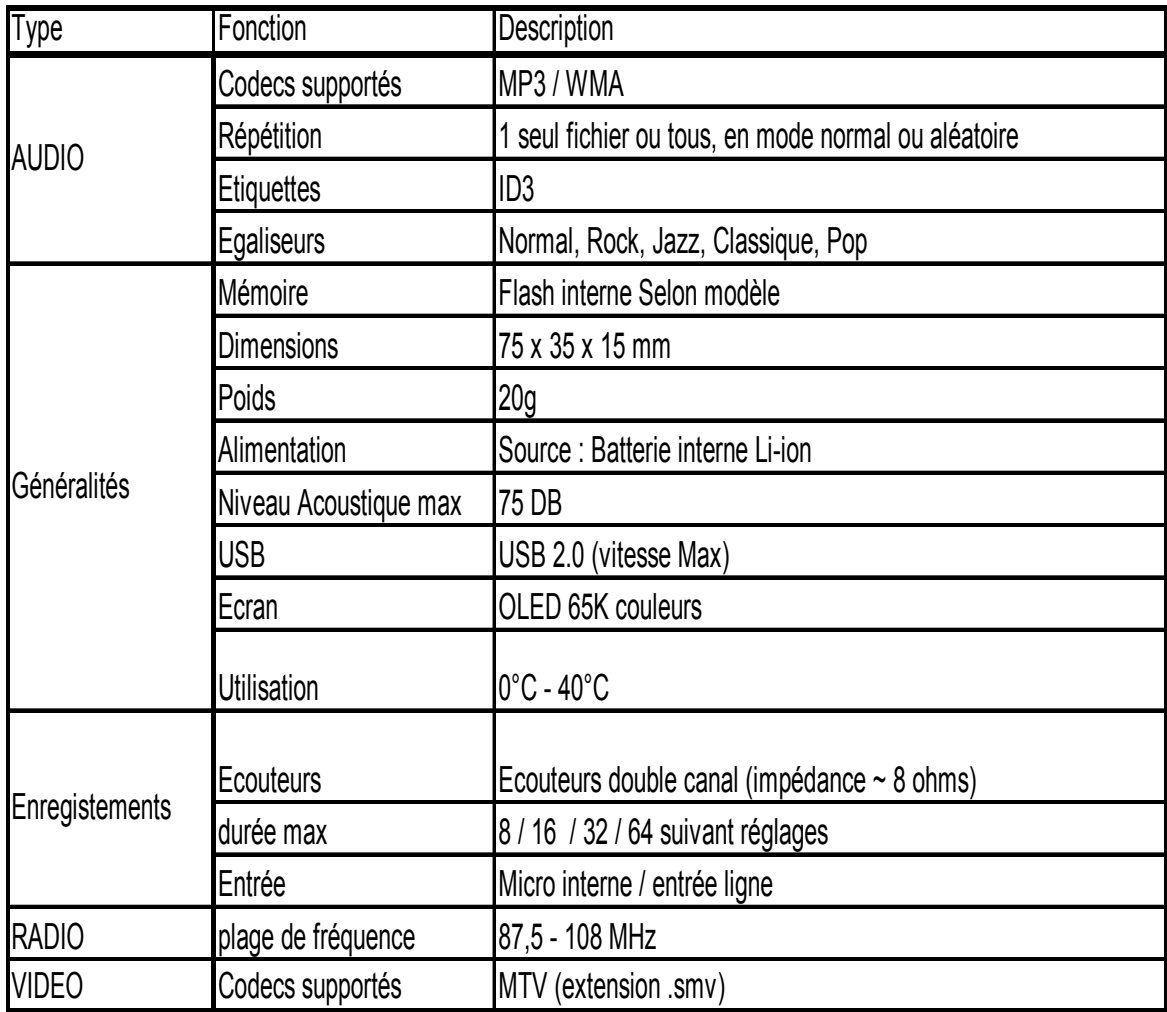

Notice d'utilisation - 27 -

## **Assistance téléphonique**

En cas de problèmes, vous pouvez appeler le support technique D-JIX au :

**Société D-JIX**

**Tel : 01 48 63 59 25**

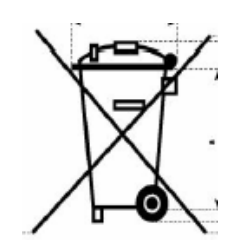

Notice d'utilisation - 28 -